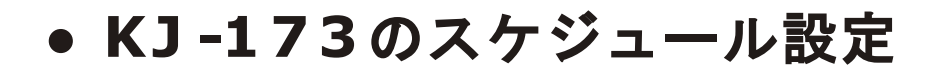

①スケジュール設定したい製品を選択します。 ②画面下の「スケジュール」を選択します。

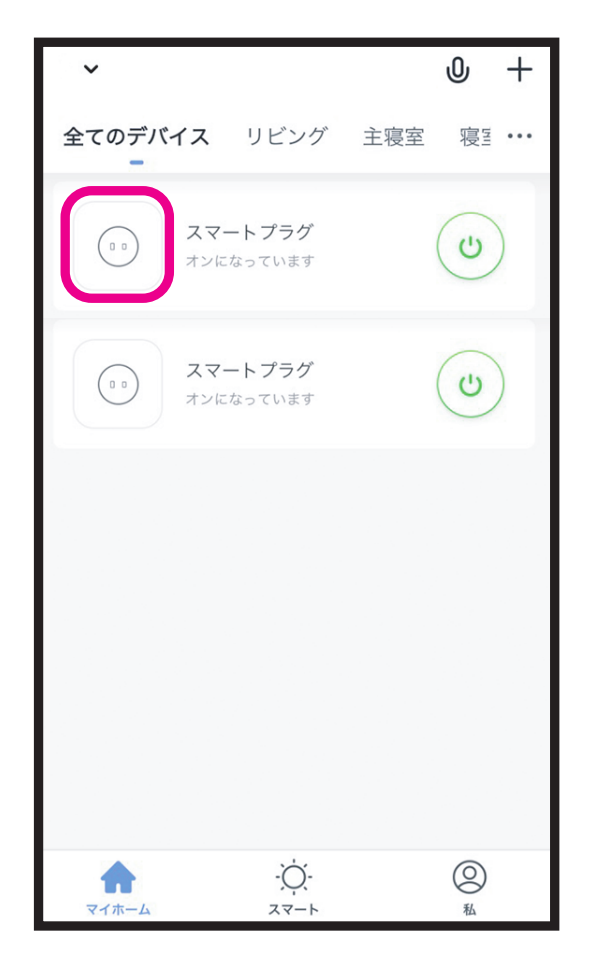

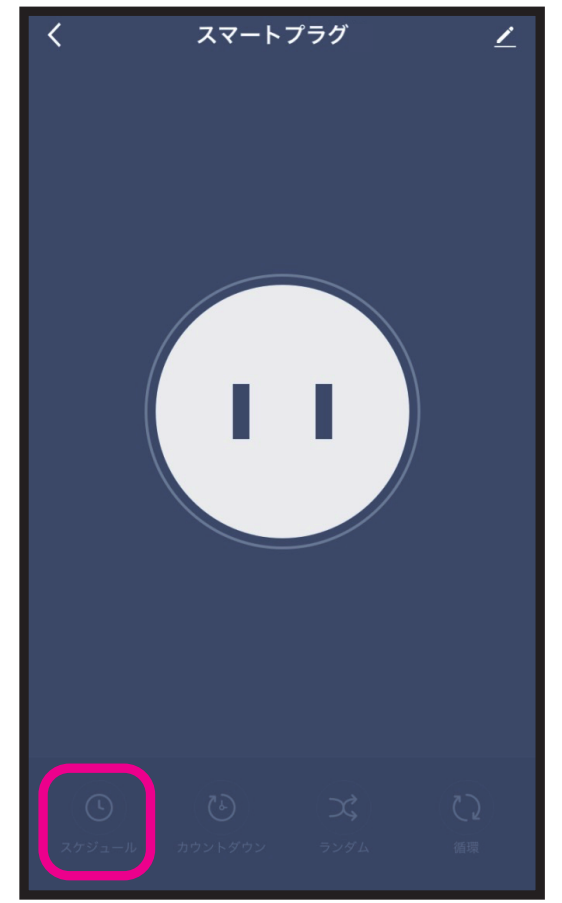

## **● KJ -1 7 3**のスケジュール設定

③設定したい時間と曜日を選択します。

選択完了後に画面右上の「保存」を選択します。 ④スケジュールが設定完了します。画面下に設 定したスケジュールを確認できます。

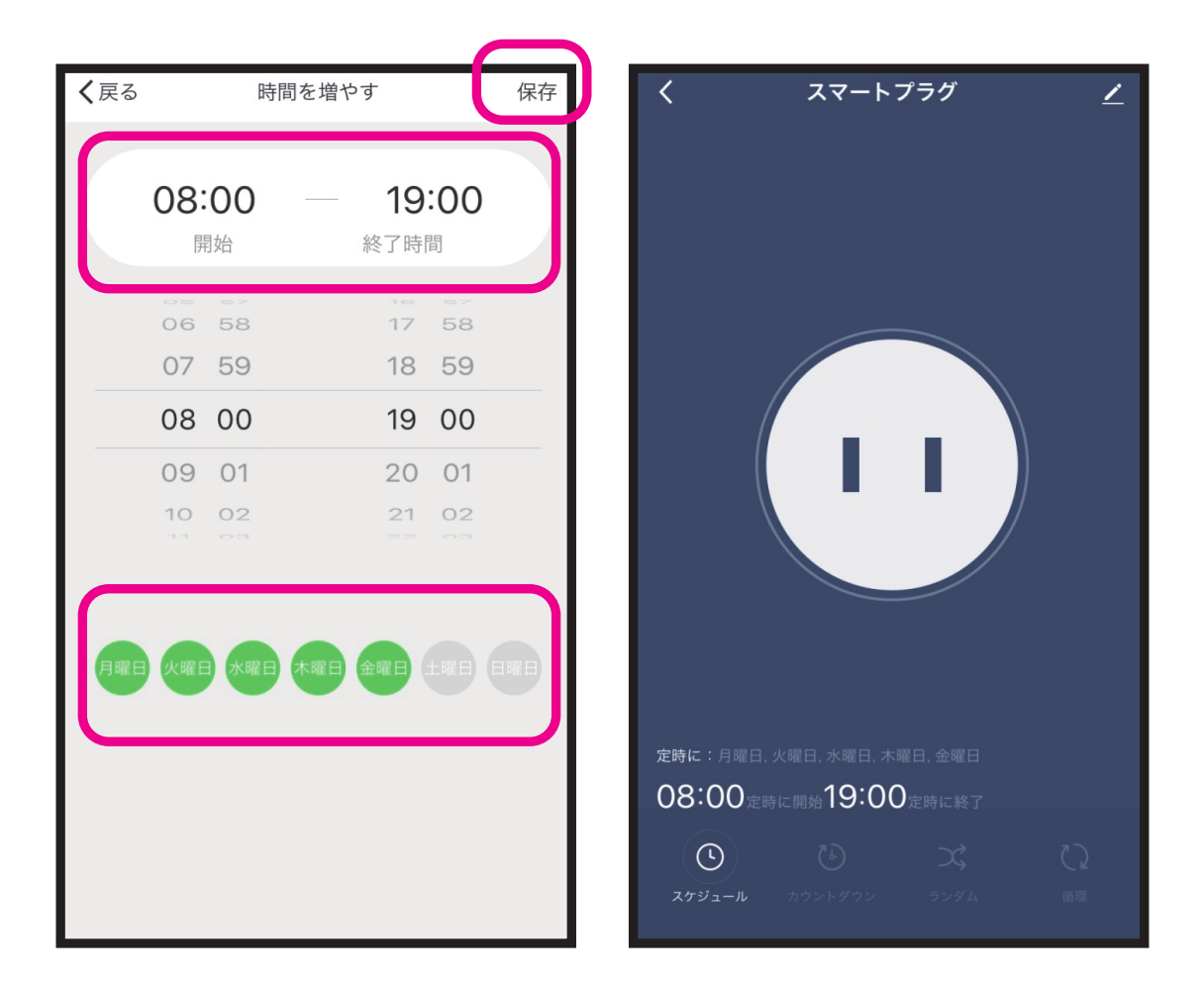

- ※ **OS**やアプリのバージョンによって画面が異なる 場合があります。
- ※登録完了後に製品が正常に動作するかご確認く ださい。